# **Автоматизация маркшейдерских работ: Планирование добычи, график загрузки оборудования**

Эффективность работы горнодобывающего предприятия во многом зависит от решений, принятых на этапе планирования горных работ. При планировании необходимо учитывать множество факторов и просматривать различные варианты, поэтому использование программ помогает получить более быстрый и качественный результат. Рассмотрим возможности программ, входящих в комплекс Carlson Mining, для автоматизации планирования на горнодобывающих предприятиях.

### **Планирование добычи**

Сначала рассмотрим задачу определения границ добычи для открытой разработки. Схема решения представлена на рисунке, где в верхней части перечислены данные, которые должны быть подготовлены до начала планирования.

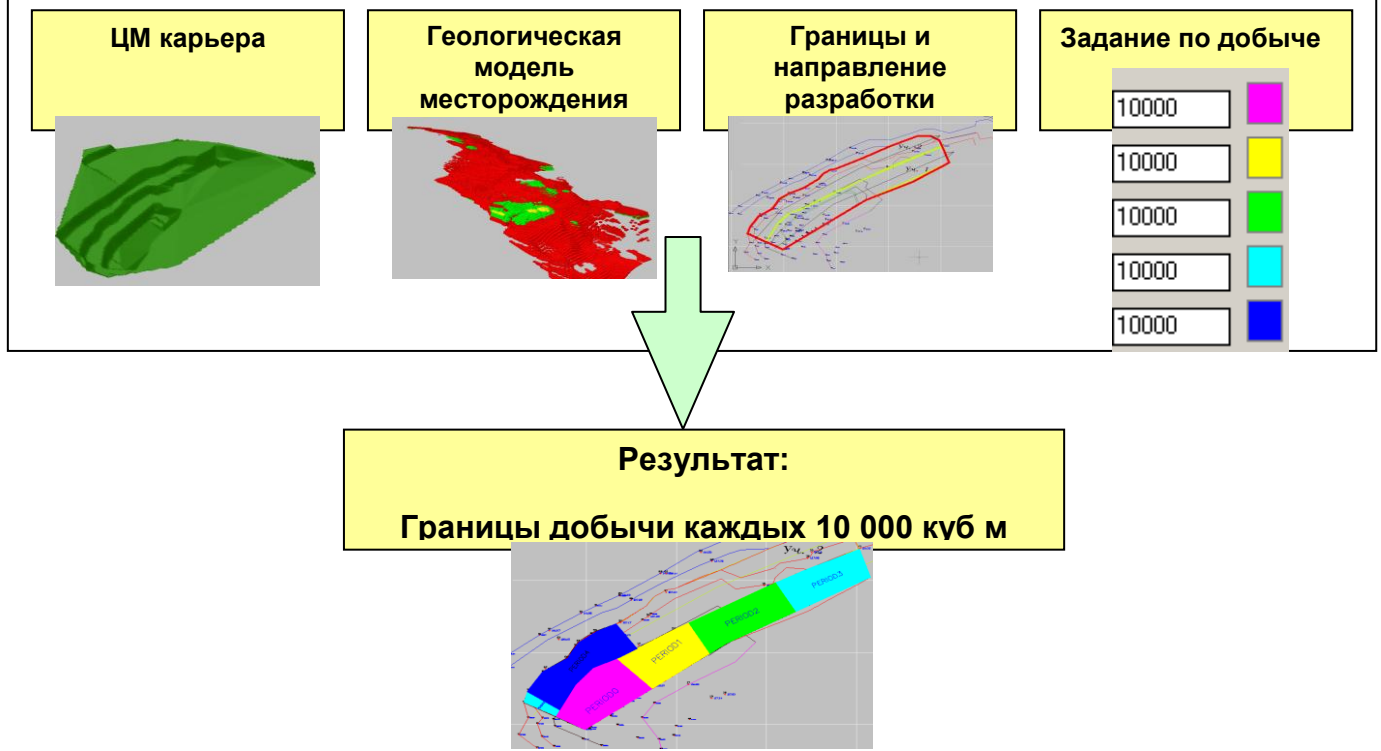

**Цифровая модель карьера на начало планирования** может быть построена по линиям уступов, которые маркшейдер наносит на план горных работ, по оцифрованному сканированному плану или по результатам лазерного сканирования. Заметим, что задача ведения плана горных работ в электронном виде легко решается с помощью таких программ, как Carlson Survey. В данном случае план горных работ формировался в электронном виде средствами Carlson Survey.

Сетку поверхности можно вывести на экран и просмотреть ее в 3D. Просмотр в 3D – это не просто эффектный показ, а необходимый элемент анализа, позволяющий получить адекватное представление об исходном состоянии карьера.

**Геологическая модель месторождения** - описывает структуру месторождения и строится по данным геологических изысканий. Как правило, этих данных в электронном виде нет, а тем более нет в нужном формате. Однако, средствами Carlson Mining (модуль Carlson Geology) можно ввести информацию по скважинам, используя практически любой имеющийся формат исходных данных. Сделать это можно следующими способами:

- в интерактивном режиме, суть которого сводится к тому, что для каждой скважины задается положение X,Y,Z и по запросам вводится информация по грунтам. Этот способ можно использовать для ввода данных для небольшого количества скважин;
- табличный ввод, когда информация по скважинам вводится в окне специальной таблицы.  $\bullet$ Намного удобнее, чем первый способ, но все равно для большого количества скважин лучше не использовать;
- из файла формата TXT. Этот способ используется, когда БД скважин в электронном виде есть, но ее структура не соответствует структуре Carlson Geology. Для ввода данных создается формат для считывания данных из имеющегося файла.

Перечисленные способы ввода имеют одну особенность - вся информация по скважинам будет храниться в рисунке AutoCAD. Если изменятся файлы исходных данных, для обновления рисунка надо удалить вставленные ранее скважины и повторить импорт. Если данные изменятся в рисунке, то надо экспортировать их в новый файл. Плюсы и минусы такого способа хранения мы здесь не обсуждаем, но об этом всегда нужно помнить в процессе работы. И, наконец, последний способ:

из MDB файла. В этом случае информация хранится не в рисунке, а во внешнем MDB файле. Изменения, которые делаются во время сеанса работы в Carlson Geology, фиксируются в БД. Практика показывает, что именно при таком способе хранения и ввода данных легче всего искать ошибки и вносить изменения, поэтому на начальном этапе лучше создать MDB файл заданного формата, чтобы в дальнейшем работать со скважинами эффективнее, чем при других способах хранения.

После ввода необходимо тщательно проверить всю введенную информацию, поскольку она будет использоваться для построения геологической модели, которая в свою очередь нужна для подсчета запасов и планирования добычи.

B Carlson Geology имеются специальные средства для анализа данных и поиска ошибок. Во-первых, можно просмотреть информацию в электронной таблице, в которой выводятся номера скважин с координатами Х.Ү.Z. глубина (отметка, мощность) грунтов и их характеристики. Во-вторых, можно вывести отчеты различной формы; отчет по всем введенным данным, регистрацию

изменений, список скважин с одинаковыми номерами, список скважин, в которых показатели не лежат в допустимых пределах, отчет по обобщенным показателям и другие.

#### Отчет по обобщенным показателям:

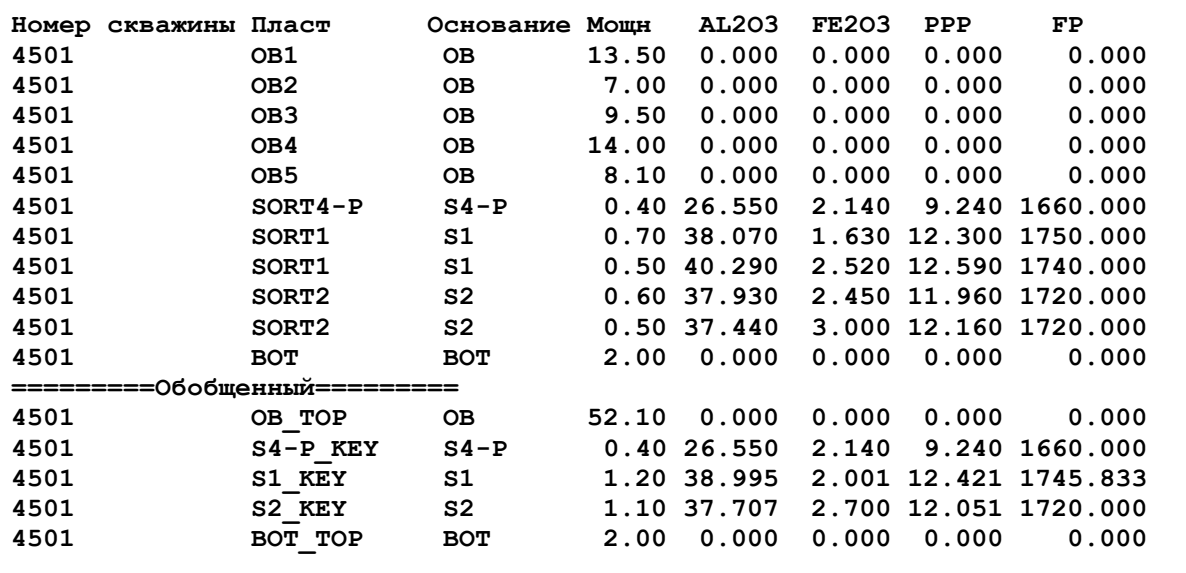

После проверки строится геологическая модель месторождения, которая в Carlson Geology состоит из сетки поверхности карьера, набора сеток подошв пластов и, по выбору, блочной модели, которая учитывает качественный состав пласта (сортность). Сетки карьера и подошв пластов задают геометрию месторождения, а блочная модель определяет его качественный состав. Блочная модель представляет собой набор призм, основанием которой является ячейка сетки, а высота соответствует интервалу определения показателей. Для каждой призмы определяется сорт полезного ископаемого в ней. Для определения сорта используется файл, в котором задается соответствие между набором показателей и сортом. Объем сорта в границах разработки - это суммарный объем всех призм, содержащих этот сорт.

С помощью блочной модели можно получить границы распределения полезного ископаемого и подсчитать запасы по сортам. 3-х мерное отображение блочной модели представлено на рисунке.

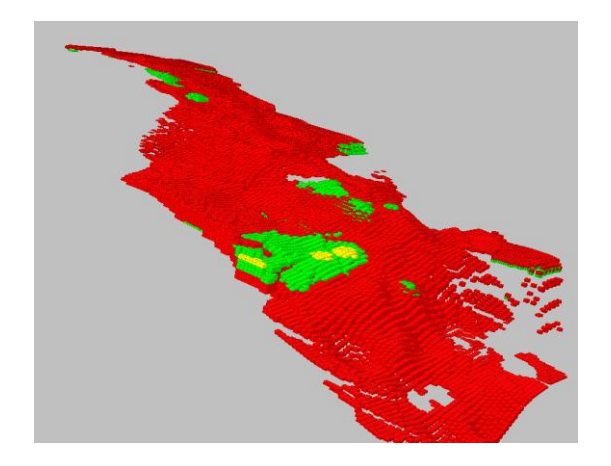

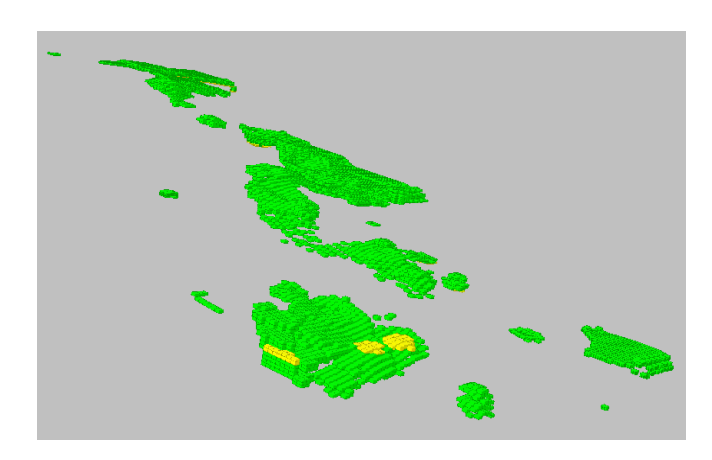

Рис. Блочная модель – все сорта Рис. Блочная модель – отключен сорт 1

После построения геологической модели получение геологических карт, определение усредненных характеристик, построение разрезов и блок-диаграмм, подсчеты запасов выполняются очень просто, буквально по одной команде. В результате производительность труда значительно повышается, а также появляется возможность быстро сделать анализ ситуации и выбрать оптимальное решение.

**Границы разработки** – полилиния в плане, задающая границу области, в которой планируется добыча. На рисунке она выделена утолщенной линией. Далее всю разрабатываемую область разбиваем на участки и для каждого участка задаем направление хода работ.

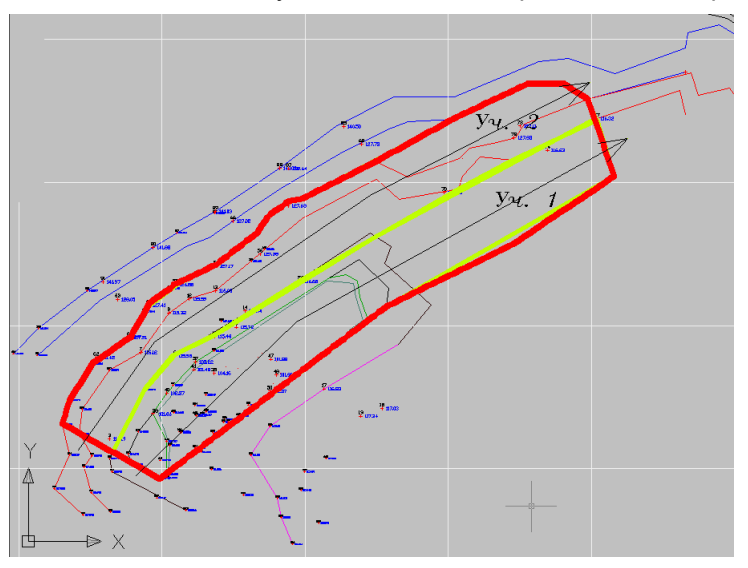

Рис. Границы разрабатываемых участков

**Задание по добыче** –50 000 куб.м руды, при этом надо определить границу добычи каждых 10 000 куб.м.

В рисунок выводятся закрашенные блоки, которые показывают границу добычу каждых 10 000 тонн руды, а результат вычислений выводится в виде текстового отчета. Заметим, что все отчеты в Carlson Geology формируются с помощью специального генератора отчетов, который позволяет включать в отчет только необходимые позиции из списка доступных.

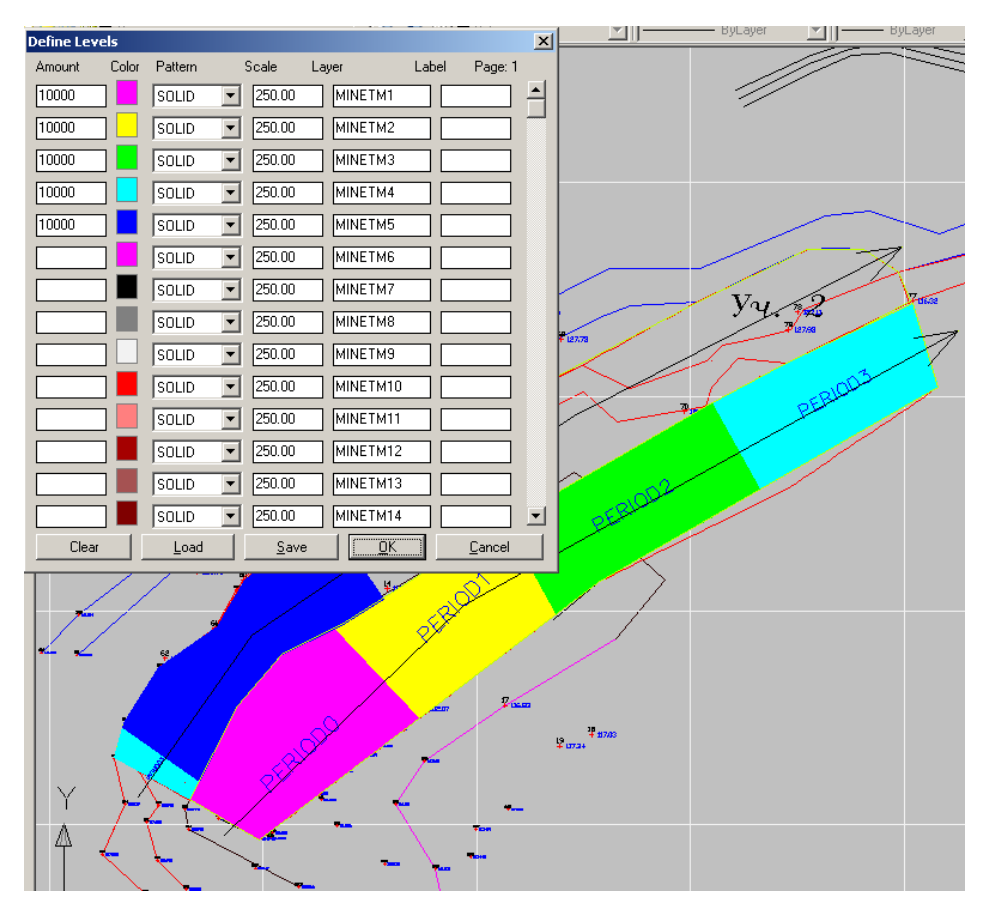

### **Отчет: Объем добычи по периодам**

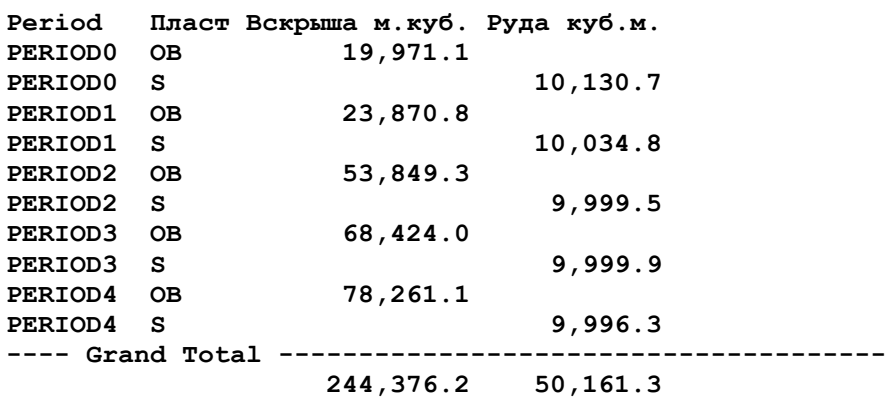

Далее с использованием блочной модели подсчитываются объемы по сортам :

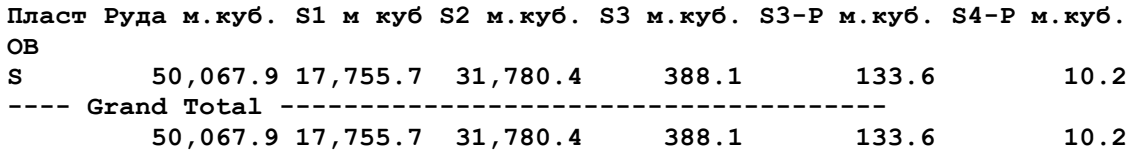

## **Графики загрузки оборудования**

После того, как система определила границу добычи, на план можно нанести новые положения уступов. Заметим, что в Carlson Mining (модуль Carlson Surface Mining) входят команды, которые позволяют сделать эту работу значительно быстрее, чем в AutoCAD.

Последовательность дальнейших действий представлена на схеме:

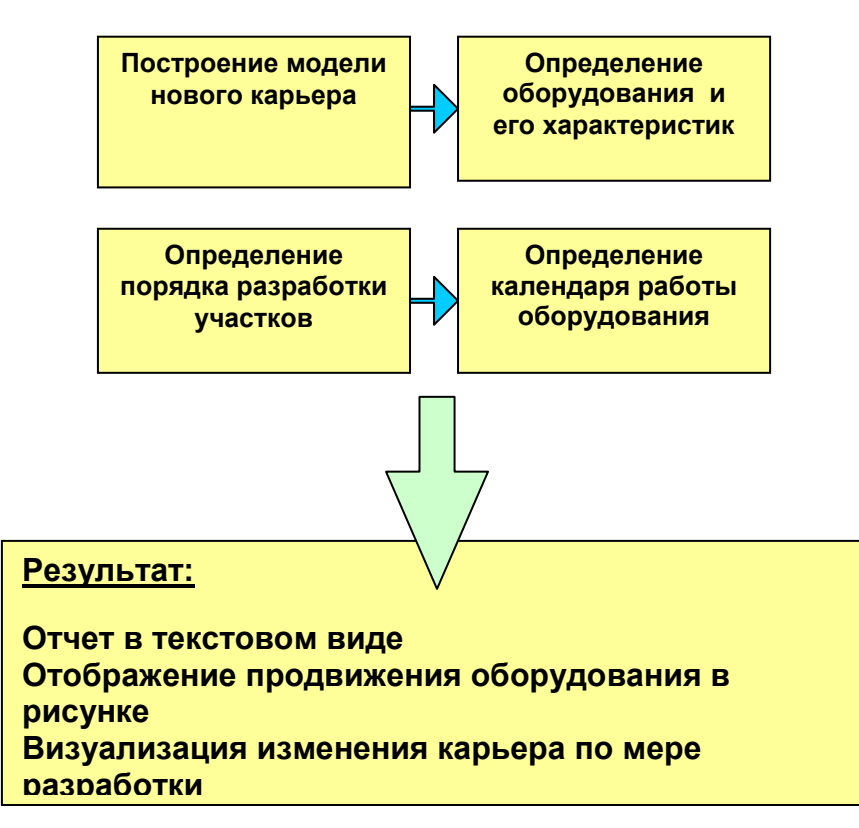

**Построение модели нового карьера** выполняется по линиям продвинутых уступов.

**Определение характеристик оборудования** -задание параметров, которые определяют скорость работы: производительность в час или смену, интервалы и продолжительность профилактических и капитальных ремонтов, а также коэффициенты сложности, учитывающие, например, уменьшение производительности в зимнее время и т.п. Кроме характеристик, необходимо определить также режим работы – сколько смен, продолжительность смены, выходные.

**Определение порядка разработки** - назначение каждому участку того оборудования, которое будет использоваться при его разработке, а также последовательность разработки, если одно оборудование предполагается использовать на нескольких участках.

В результате вычислений получаются отчеты в текстовой и графической формах. Текстовый отчет формируется с помощью встроенного в систему генератора отчетов. На экране отображаются границы продвижения техники на заданный момент времени – 1-ое число каждого месяца, начало квартала, года, а также формируются сетки цифровой модели карьера на конец каждого отчетного периода.

Сетки, соответствующие разным этапам разработки карьера, представлены на рисунке:

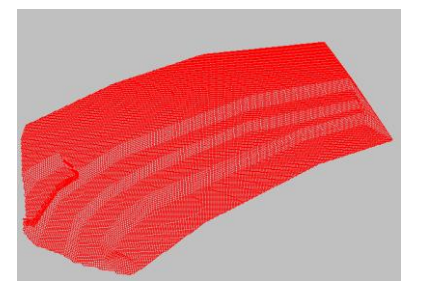

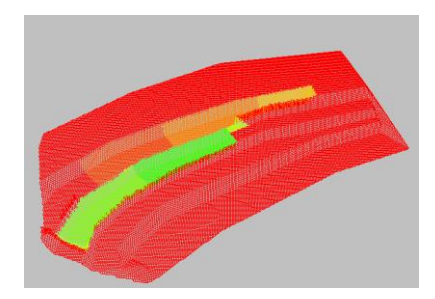

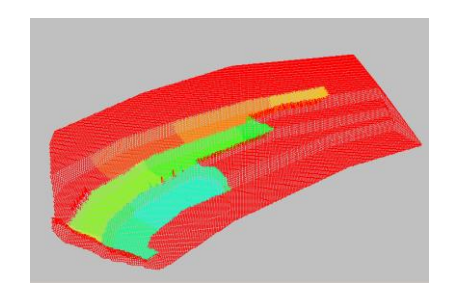

#### **Заключение:**

Carlson Mining –разработка американской компании Carlson Software.

Эти программы можно устанавливать как приложение к AutoCAD или с ядром IntelliCAD, что значительно снижает стоимость автоматизации рабочих мест. IntelliCAD – это облегченный AutoCAD. Пользователь работает в привычной ему графической среде, а приложение расширяет возможности базового редактора по решению сложных задач проектирования в горнорудной промышленности. Carlson Mining имеет модульную структуру, причем каждый модуль может поставляться отдельно. Так, для автоматизации рабочих мест маркшейдеров целесообразно использовать Carlson Survey для обработки данных съемки, ведения плана горных работ и подсчета объемов. Для рабочих мест геологов предназначен Carlson Geology, а для технологов горных работ - Carlson Surface Mining. Именно с помощью команд, входящих в этот модуль, были решены задачи планирования, подсчета запасов и загрузки техники в примере, который рассматривался в этой статье. Система имеет хорошо продуманный интерфейс и довольно проста в освоении и использовании. Применение Carlson Survey и Carlson Mining на горнодобывающих предприятиях обеспечивает работу в единой информационной среде специалистов разных подразделений, что значительно повышает производительность труда и качество принимаемых решений.

> Ольга Львовна Лиферова НИП-Информатика Авторизованный системный центр Autodesk Авторизованный системный центр Consistent Software Тел: (812) 375 7671; 370 1825 E-mail: olga@nipinfor.spb.su